План-конспект урока

**«Интегрированный подход в обучении на уроке рисования в 4 классе»**

> Учитель информатики Гасанова Нина Викторовна

## **Интегрированный подход в обучении**

### **на уроке рисования в 4 классе**

В век информационного прогресса очень важно учеников младшего возраста вводить постепенно. Поэтому наиболее успешным считаю в выпуском классе первой ступени школы проводить интегрированные уроки, тем самым подготавливая их к среднему звену школы и адаптационному периоду младшего подростка.

Интеграция является относительно новым веянием в образовательном процессе (это понятие в российскую педагогику пришло в 80-е годы и стало обозначать высшую форму межпредметных связей) и становится востребованным в современной школе, где развернуты активные поиски инновационных педагогических технологий. А при переходе школы к профильному образованию интеграция – одна из основных требований его успешной реализации.

### **Цель занятия:**

- формирование потребности к саморазвитию;
- повышение интереса учащихся к учению и предмету;
- развитие мировоззрения школьников.

# **Конспект урока**

**Цель**:

- ознакомить с графикой на компьютере;
- научиться работать в графическом редакторе;
- познакомиться с основными инструментами графического редактора Paint.

**Оборудование**: компьютеры, проектор, учительский компьютер с выходом в интернет.

**Примечание:** для успешного проведения урока ученики должны быть знакомы с компьютером и элементарными навыками работы с ним (умение обращаться с компьютерной мышкой). В противном случае необходимо провести вводный урок (1 час) на знакомство с компьютером (это наиболее актуально сделать в сельских школах, где мало распространен домашний ПК).

#### Ход урока

### **I. Организационный момент.**

## **II. Объявление темы урока и целей.**

Сегодня на уроке мы будем рисовать. Но данный урок отличается от предыдущих тем, что мы это сделаем не на листе бумаги с помощью стандартного набора школьника, а на компьютере и узнаем насколько это сложнее или легче.

### **III. Работа по теме урока.**

Все рисунки нарисованные на компьютере называются графикой.

Графический редактор – своеобразный набор юного художника, в котором есть альбом (рабочее поле), краски (палитра цветов), и карандаш, кисть, ластик (базовые инструменты).

Графический редактор – это инструмент для рисования и черчения. Поэтому его основная возможность - создание графических изображений в режиме «ручной» прорисовки или с помощью базовых графических примитивов.

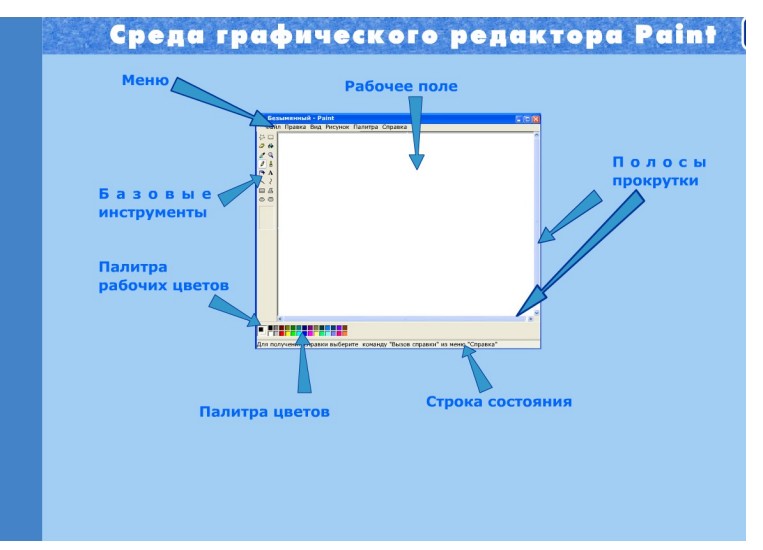

Рабочее поле предназначено непосредственно для рисования графического изображения. Размер рабочего поля устанавливается с помощью меню «Рисунок», «Атрибуты» или путем перемещения синих маркеров (квадратиков вокруг поля).

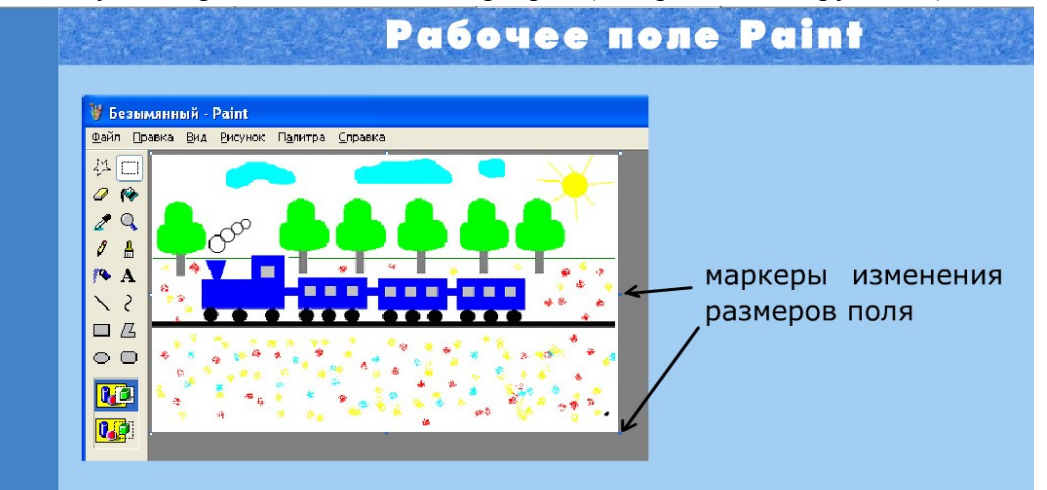

Палитра цветов содержит 28 основных цветов, выбор которых осуществляется нажатием левой или правой кнопки мыши.

После того как цвет выбран левой кнопкой мыши, в него окрашивается верхний квадрат палитры рабочих цветов. Если выбор сделан правой кнопкой мыши, то этот цвет станет фоновым – нижний квадрат палитры рабочих цветов

Палитра цветов

722222

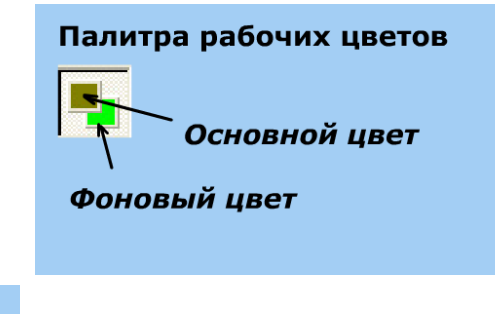

Базовые инструменты позволяют создавать и редактировать изображения. Базовые инструменты включают: выделение произвольной области, выделение прямоугольной области, ластик, заливка, пипетка, лупа, карандаш, кисть, пульверизатор, надпись, линия, кривая, прямоугольник, многоугольник, эллипс, многоугольник со скругленными углами.

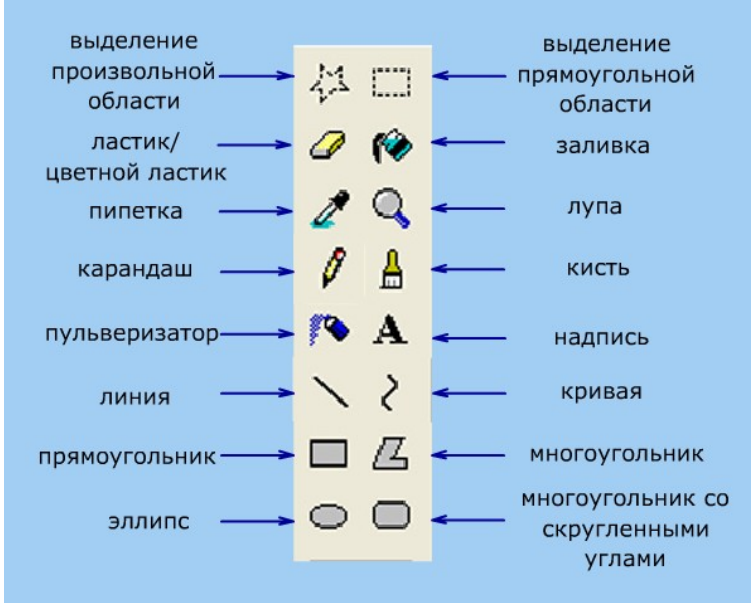

Полосы прокрутки позволяют перейти к тем частям изображения, которые оказались за пределами окна.

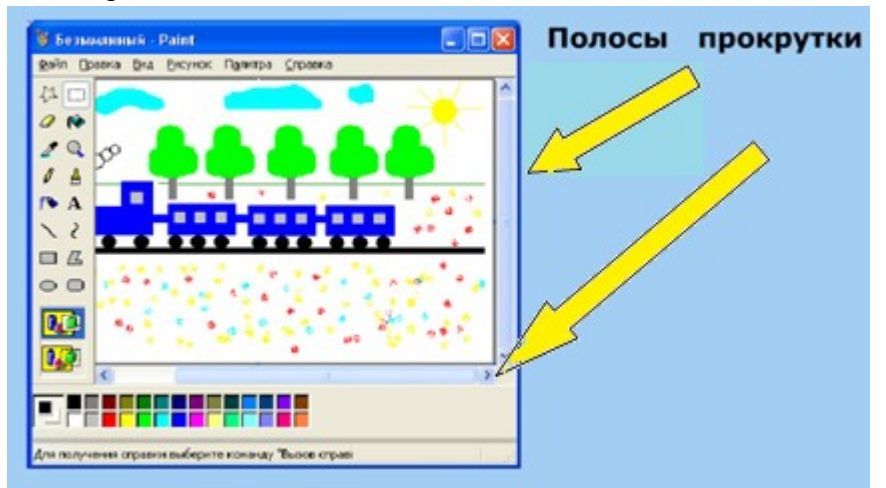

Закрашивание областей рисунка осуществляется с помощью «Заливки» или «Пульверизатора». Для установки цвета можно использовать кроме палитры «Пипетку», которая позволяет «взять» цвет непосредственно с изображения.

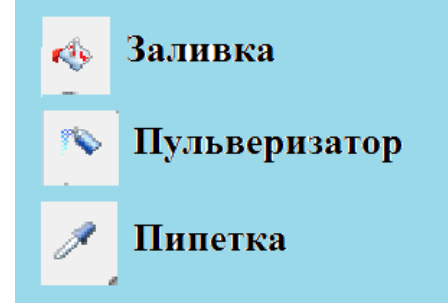

Работа с фрагментами рисунка начинается с выделения области рисунка, которая подвергается исправлению.

Выделить область можно двумя способами:

- 1) Выделение прямоугольной области (на панели базовых инструментов);
- 2) Выделение произвольной области (на панели базовых инструментов).

С выделенным фрагментом можно выполнять следующее: копировать, перемещать,

удалять.

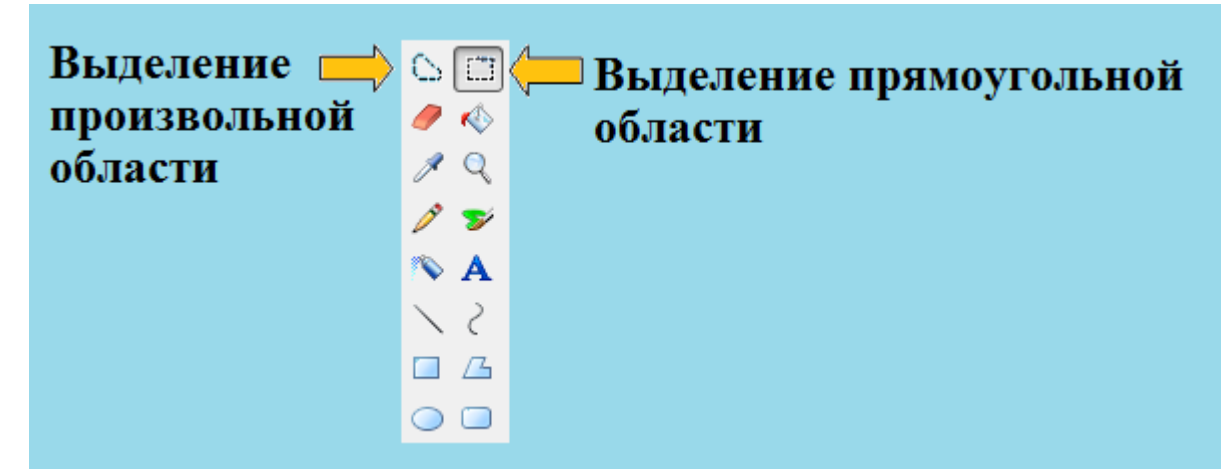

### **IV. Выполнение практического задания.**

Создание изображения

1. Для создания светофора необходимо нарисовать прямоугольник (базовый инструмент Прямоугольник), на котором разместить три одинаковых круга (базовый инструмент Окружность), с помощью линии пририсовать ножку и кистью нарисовать землю.

Для того чтобы получить не только черно-белые, но и цветные изображения, графический редактор позволяет использовать палитру цветов.

Необходимо раскрасить светофор тремя цветами, выбрав каждый на палитре цветов и кликнув на соответствующий круг.

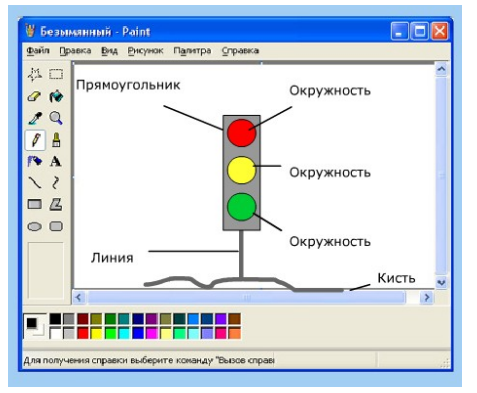

2. На этом этапе работы вам необходимо самостоятельно нарисовать цветок с помощью кисти и палитры цветов. Для изображения мелких деталей изображения необходимо воспользоваться масштабированием. Для этого выполнить команду: меню Вид – Масштаб – Выбрать – 200%(или больший).

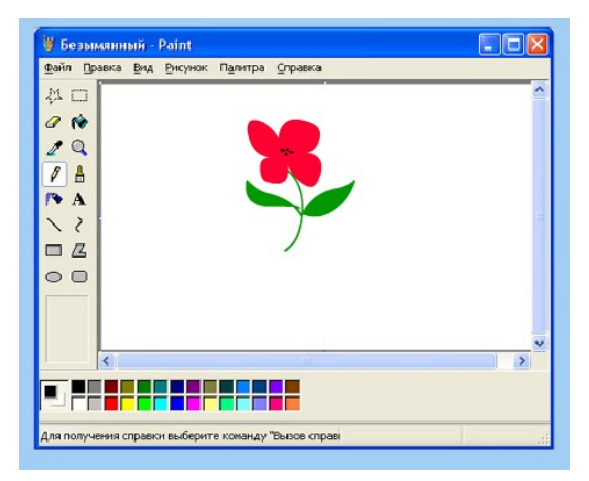

3. Графические редакторы позволяют выполнять действия над фрагментами изображения, т.е. выделять, копировать, вставлять, вырезать, а также перемещать, вращать и отображать.

Для выполнения задания необходимо нарисовать вагон поезда, используя прямоугольник, эллипс и палитру цветов.

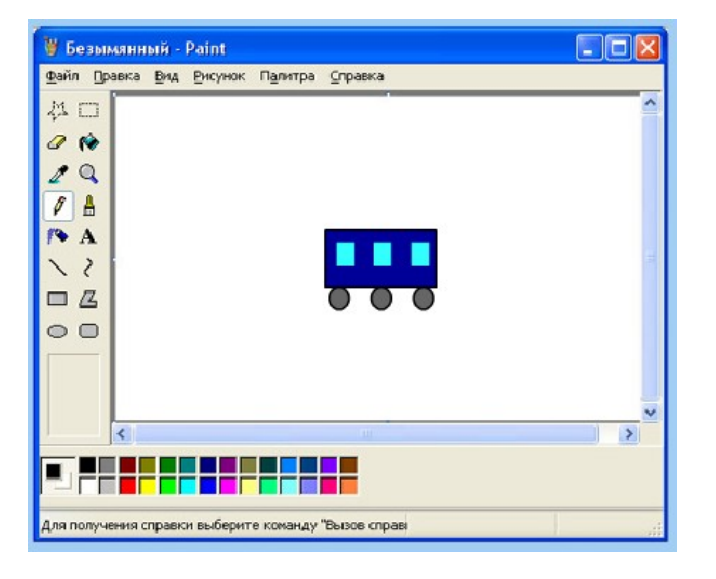

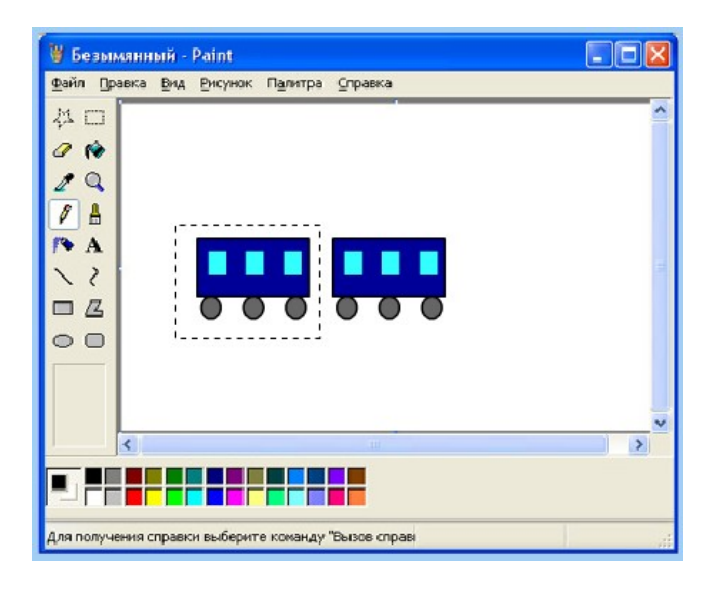

Теперь нарисованный вагон скопировать и вставить рядом. Для этого необходимо его выделить - нажать на кнопку «Выделение прямоугольной области» (на панели базовых инструментов) и провести мышкой по диагонали рисунка при нажатой левой клавиши мыши. После чего выполняем команду «Правка» - «Копировать». Теперь можно вставить еще один вагон («Правка» - «Вставить»). Не снимая выделения с фрагмента переместите его в нужное место на вашем рисунке.

4. Ребята продолжают работу по пройденному материалу и получают следующий рисунок:

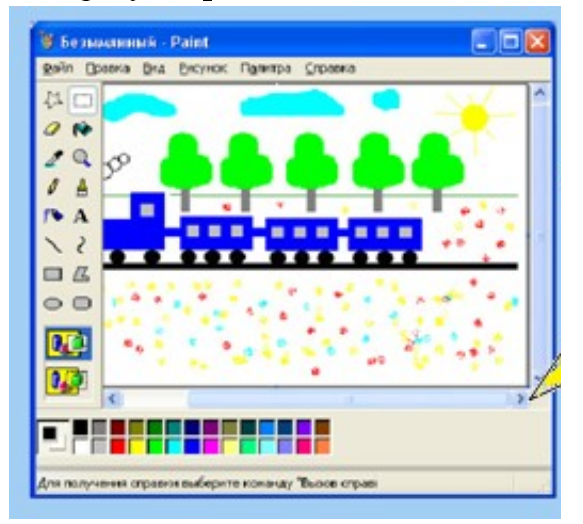

V. **Домашнее задание**: нарисовать рисунок на бумаге с указанием инструментов для рисования.

## VI. **Итоги урока.**

Учитель подводит итоги урока, акцентируя свое внимание на учениках, которые наиболее успешно выполнили все задания. И ориентирует остальных ребят на такой же результат на дальнейших занятиях.

### **Используемая литература**

Для обеспечения наглядности материала были использованы ДЕМО версии Единой коллекции ЦОР, которыми необходимо пользоваться на уроке.

1. Среда графического редактора и его возможности

[http://files.school-collection.edu.ru/dlrstore/576324d6-559b-40f0-b87d-00ad214a2ea5/9\\_34.swf](http://files.school-collection.edu.ru/dlrstore/576324d6-559b-40f0-b87d-00ad214a2ea5/9_34.swf) 2. Создание изображений

[http://files.school-collection.edu.ru/dlrstore/e5c7d0af-39a3-48a9-8da9-382d6a3b9835/9\\_31.swf](http://files.school-collection.edu.ru/dlrstore/e5c7d0af-39a3-48a9-8da9-382d6a3b9835/9_31.swf)

3. Работа с фрагментами

[http://files.school-collection.edu.ru/dlrstore/1e7b66a4-3627-4625-aa50-5494dd317d1b/9\\_38.swf](http://files.school-collection.edu.ru/dlrstore/1e7b66a4-3627-4625-aa50-5494dd317d1b/9_38.swf)